## Diabetic Eye Exam

**Description**: Percentage of patients 18-75 years of age with diabetes who had a retinal or dilated eye exam by an eye care professional during the measurement period or a negative retinal exam (no evidence of retinopathy) in the 12 months prior to the measurement period

**Initial Population:** Patients 18-75 years of age with diabetes with a visit during the measurement period

**Denominator:** Equals Initial Population

**Numerator:** Patients with an eye screening for diabetic retinal disease. This includes diabetics who had one of the following: A retinal or dilated eye exam by an eye care professional in the measurement period or a negative retinal exam (no evidence of retinopathy) by an eye care professional in the year prior to the measurement period

**Exclusions:** Gestational diabetes or steroid-induced diabetes

The Quality Assessment Form asks the patient, "Have you had your eyes dilated within the past 12 months?"

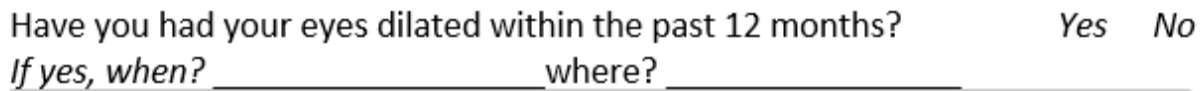

If the patient indicates they have had a dilated eye exam, please ensure the report is in the record.

If the patient indicates they have not had a dilated eye exam, the nurse should highlight the "No" answer on the Quality Assessment Form.

The provider should then go in and order the eye exam. An Order Group called **Diabetic Care** can be found on the **Lab** tab. This will direct the user to order the correct referral. **The order Groups will not be visible if you have your QuickList on, so turn it off to view the folder.**

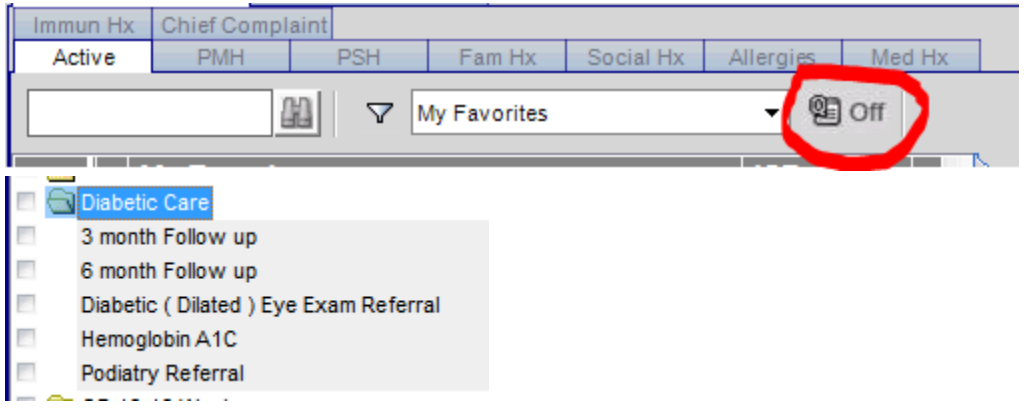

When the report comes back, it should be scanned into the **EYE EXAM** folder. A monthly report is worked and scanned eye exams are then put in as structured data.

Additionally, each office has a Retinavue machine. Performing a retinavue in the office will also close the gap.

## **A negative eye exam closes the gap for two years. A positive eye exam closes the gap for one year.**

## Retinavue Workflow

1. Office will determine who needs a Retinavue scan either by Gap sheets, report or physician identified. If identified ahead of time, and the patient has an upcoming appointment, **"DM Eye Exam"** should be added to the **Reason for Visit** in Experior. The **Retinavue Billing Cheatsheet** and/or Passport should be reviewed for coverage information. (Most recent Cheatsheet on last page of this document)

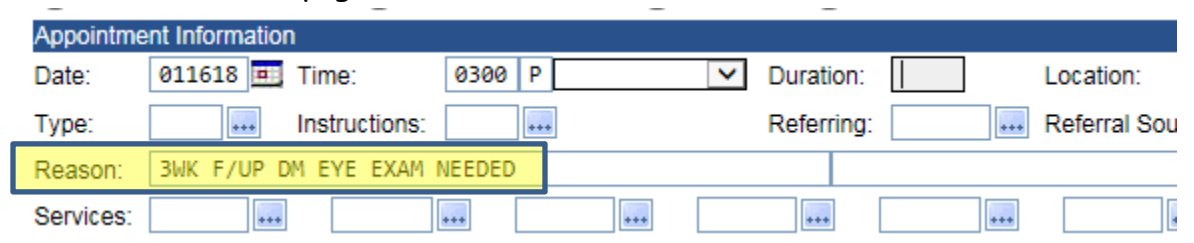

## **If prior year was a negative eye exam, it only needs to be done every other year.**

- 2. The rooming nurse will let the designated Retinavue employee know that the patient wants to have a Retinavue while at the appointment.
- 3. Designated Retinavue employee performs the Retinavue.

4. **92250** will be marked on the **Encounter Form**

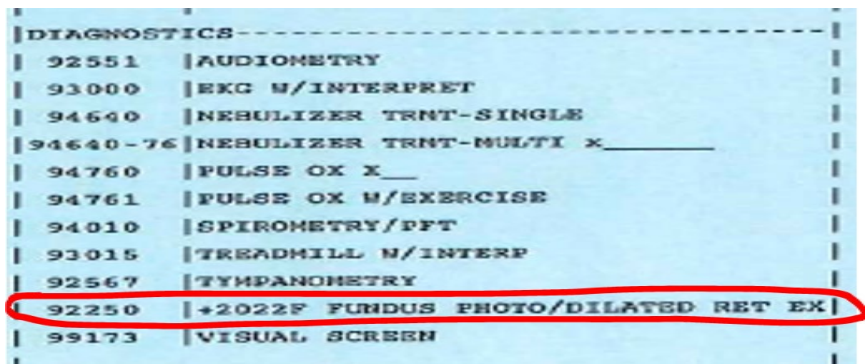

5. The Retinavue results are retrieved from the following website:

**[https://www.retinavue.net/rn\\_customerportal/](https://www.retinavue.net/rn_customerportal/)**

6. Results are scanned in. Must be scanned under **Eye Exam** folder, under

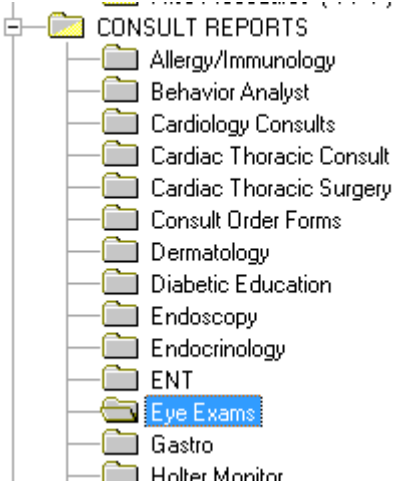

**The following steps must be completed AFTER the document has been scanned in, doing it before it is scanned in will result in the inability to attach the result to the order.**

7. After the results are scanned in, designated Retinavue employee will go to the **Procedure tab** and search **Eye Exam, Retinal or Dilated.** Right click and choose **Enter Result** 

**Consults**.

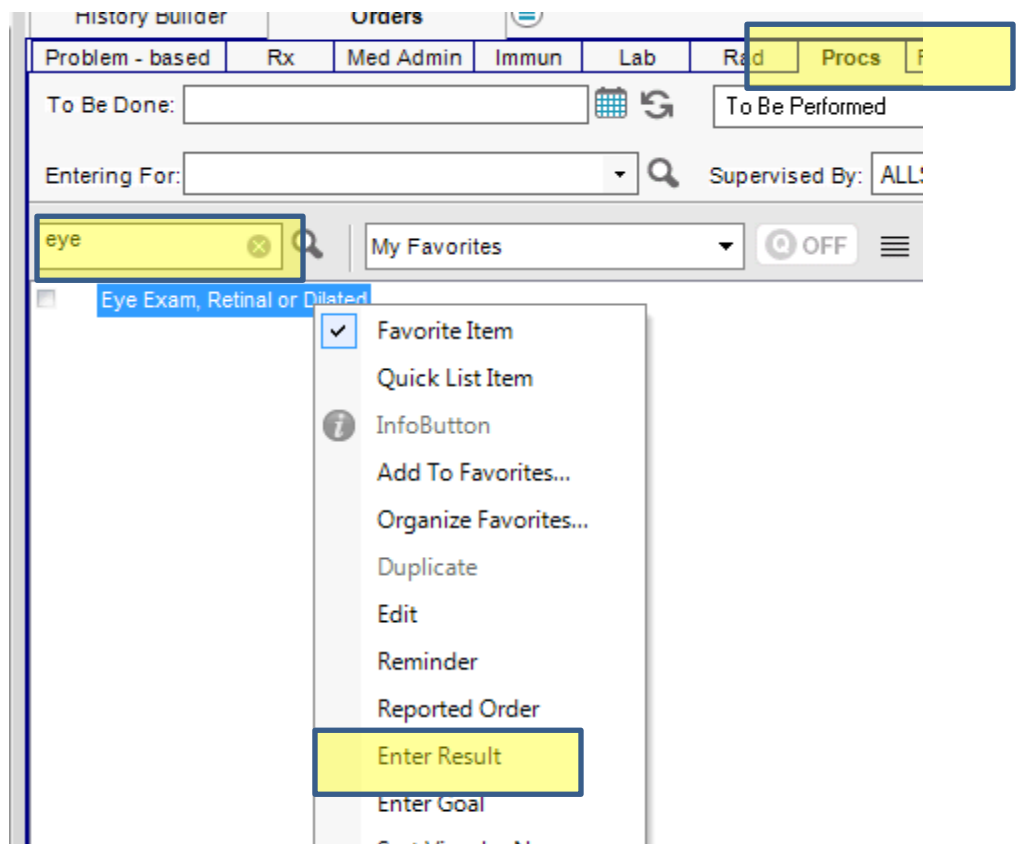

9. Change the **To Be Done** and **Collected/Examined** to the date the Retinavue was done. Put the **Preceptors** name in the **Ordered by, and Performed by** fields. Change the **Performing Location** to **In Office.** Indicate if the result is positive or negative and indicate the Eye Exam Type.

8.

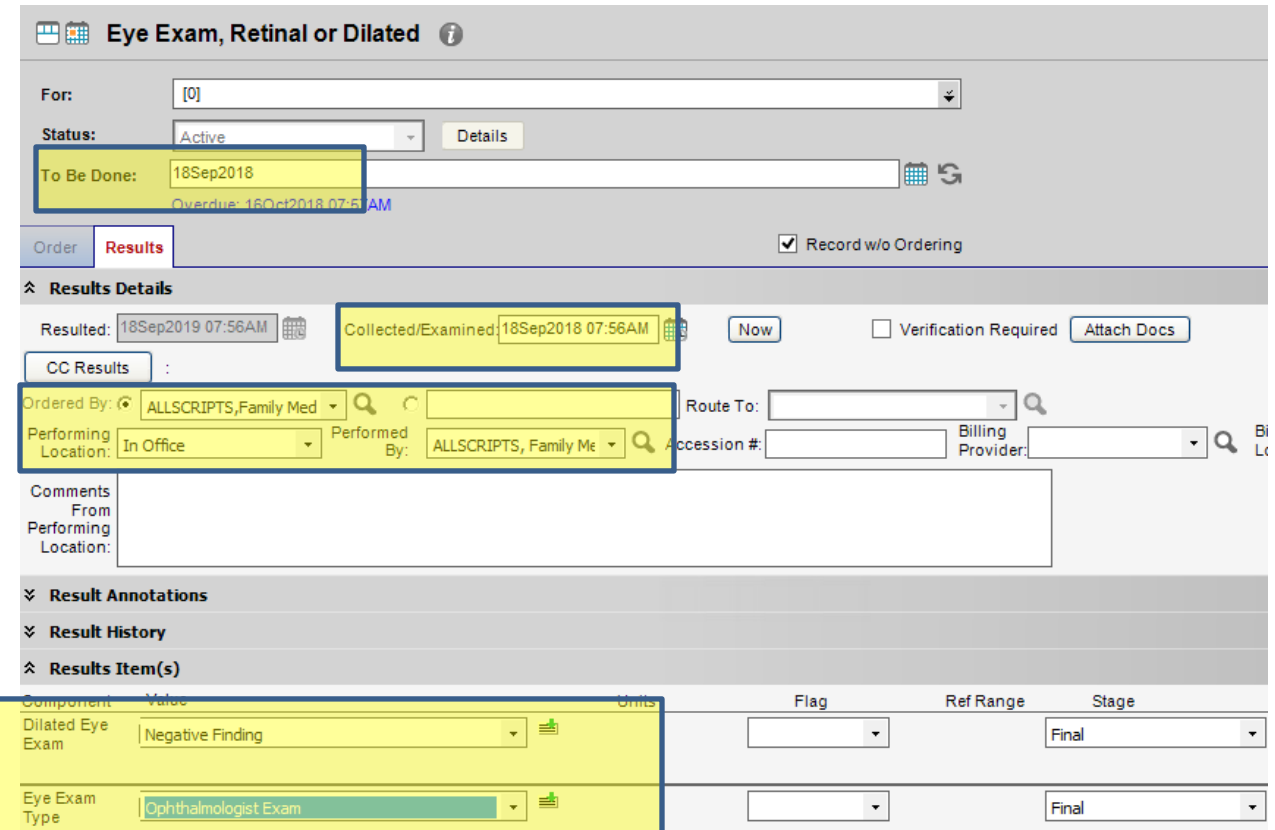

10. Click **Attach Docs** and attach the scanned Retinavue to the result. (If you order the DM Eye Exam before you scan the result, you cannot go back to attach the result)

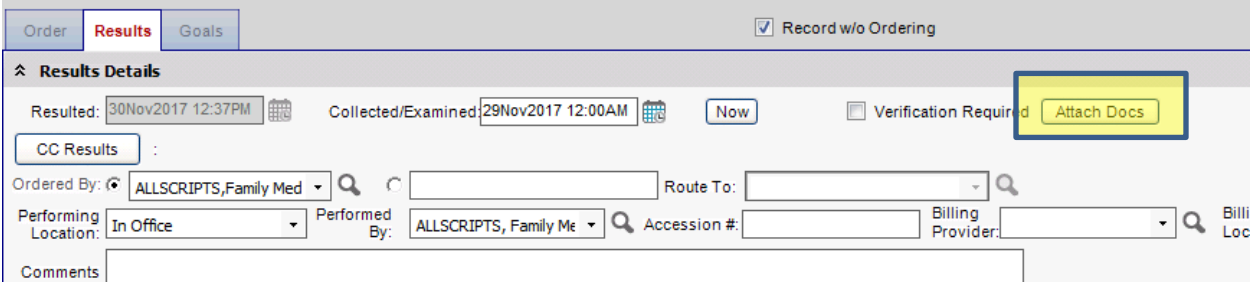

11. Find the scanned document, single click and choose **Attach As Result.**

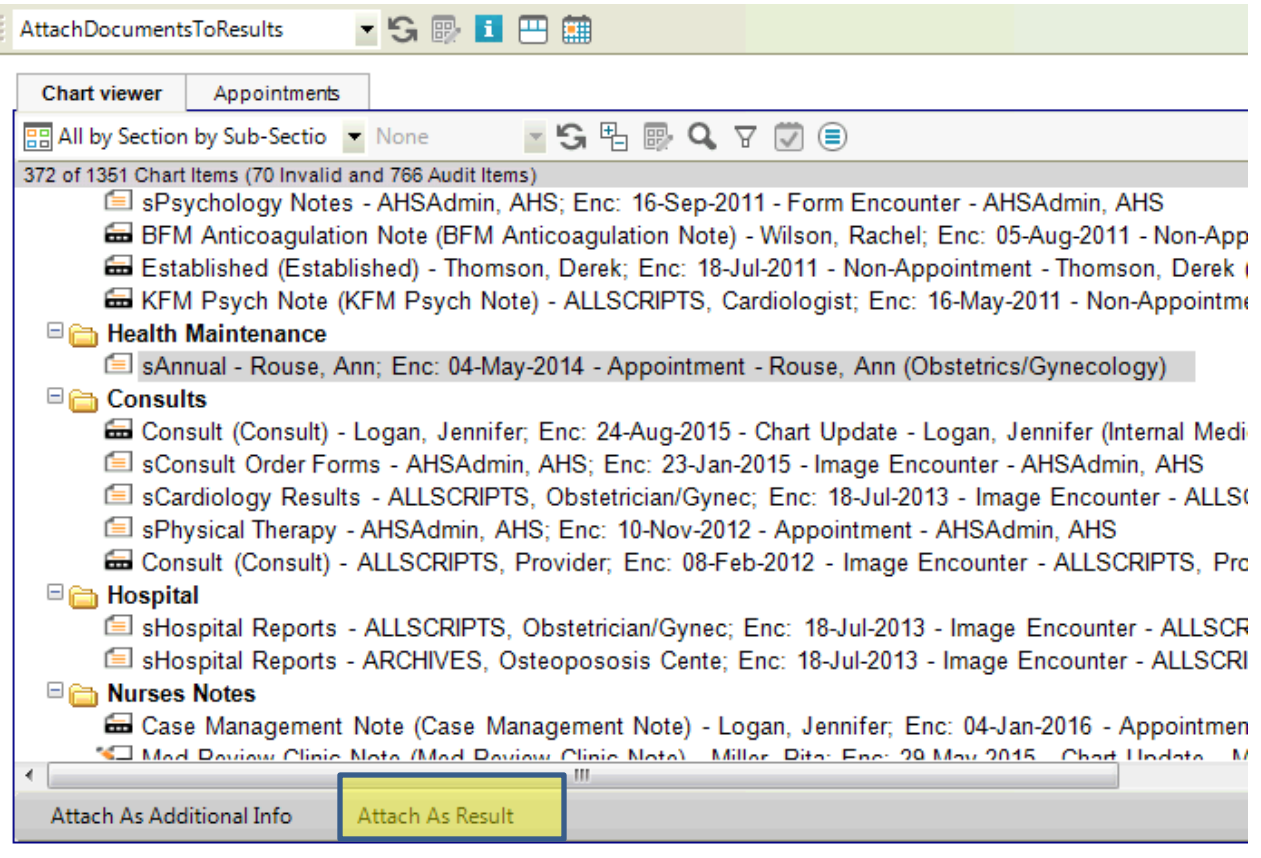

12. This adds the document to the **Selected Documents and Summary** section.

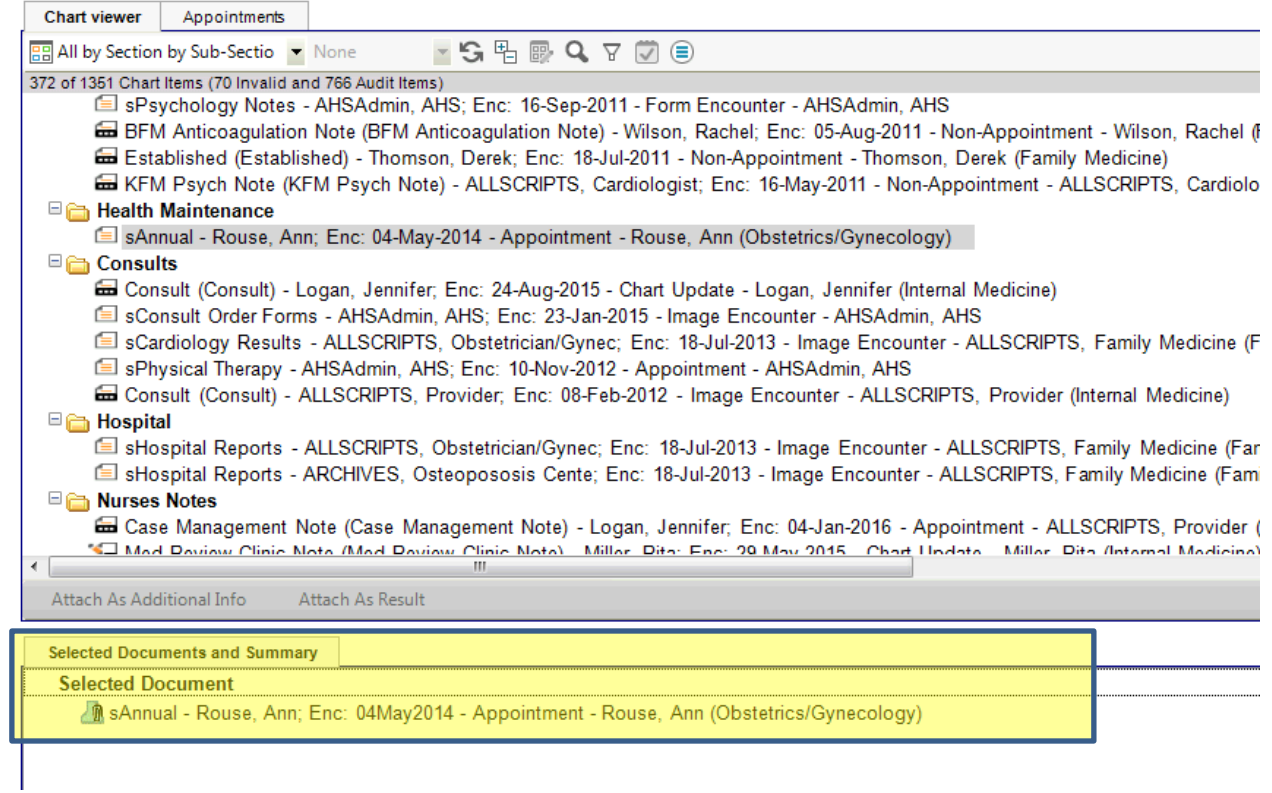

- 13. Click **Ok**
- 14. Click the **Order** tab and then **Annotations.**

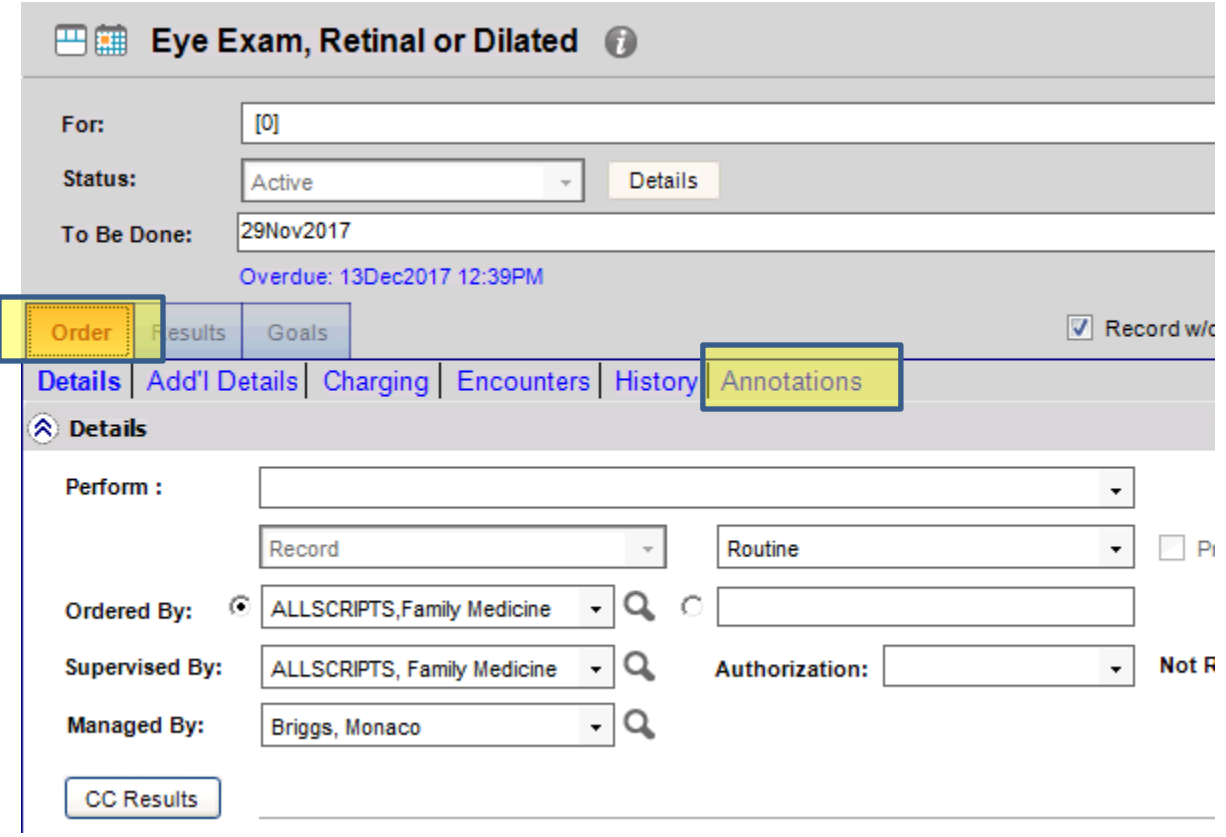

15. In the **New Annotation** box, add the following macro **.retinavue** and click enter.

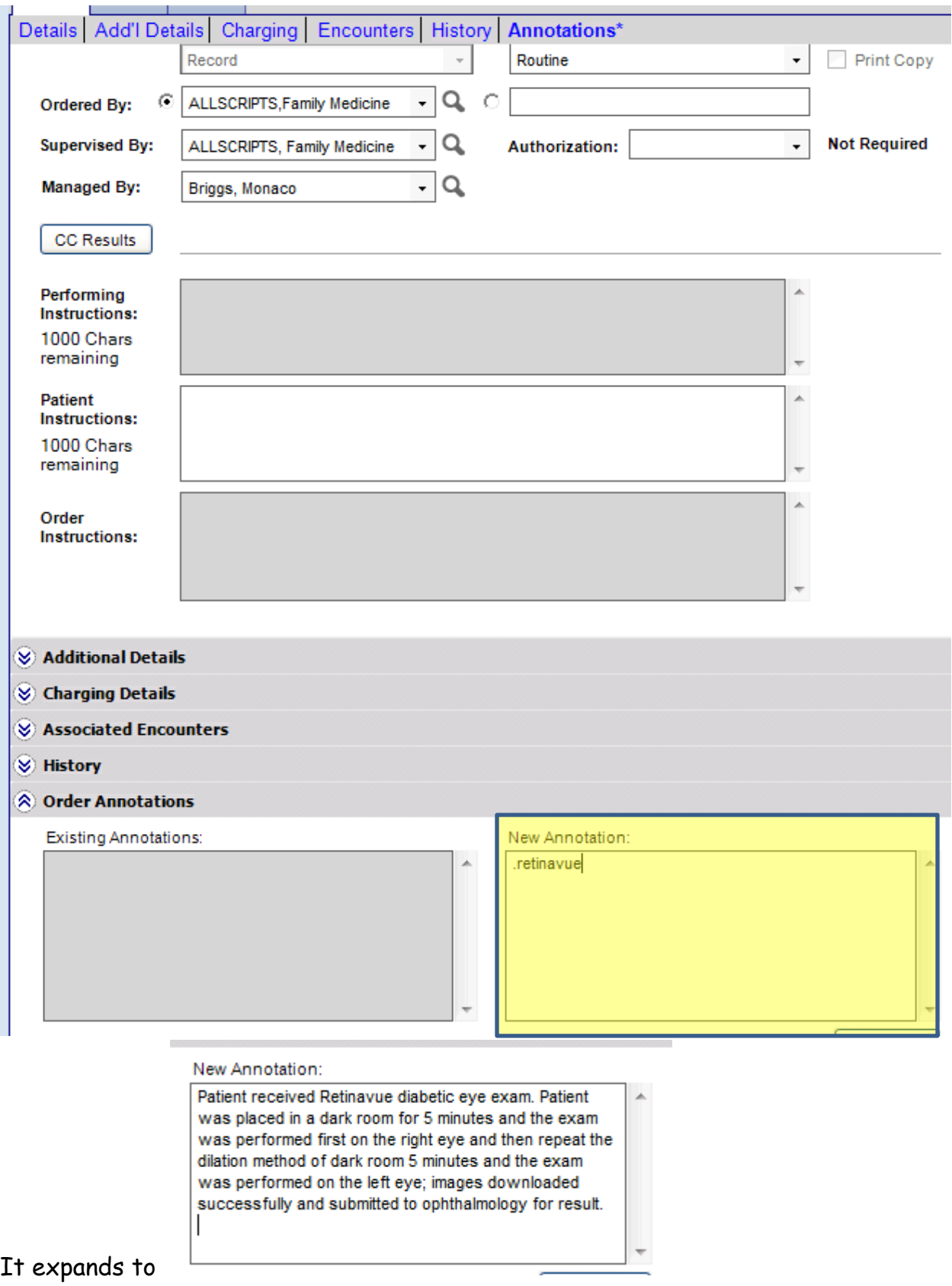

16. If you need to schedule a Retinavue for a future date, you will order a **Diabetic (Dilated) Eye Exam Referral** under the **FU/Ref** tab. Make sure the front desk adds, **"DM EYE EXAM**" to the **Reason for Visit** in Experior

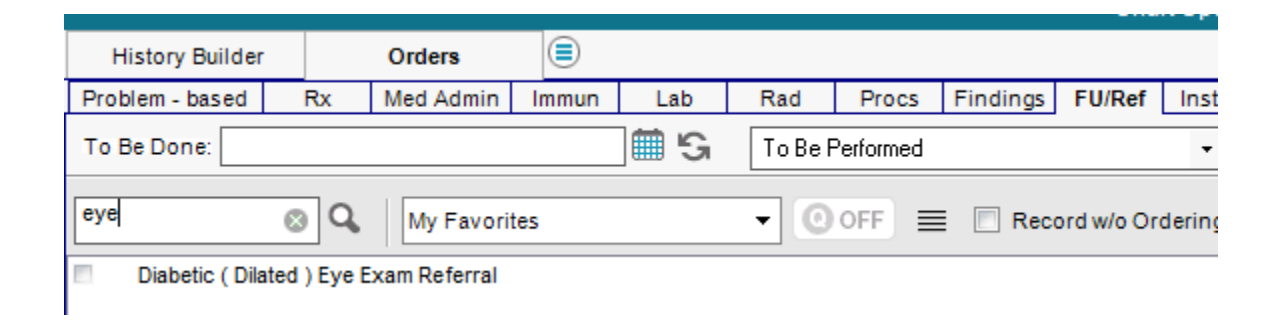

Link the order to **Diabetes** and add **In Office** in the **Reason** box**.**

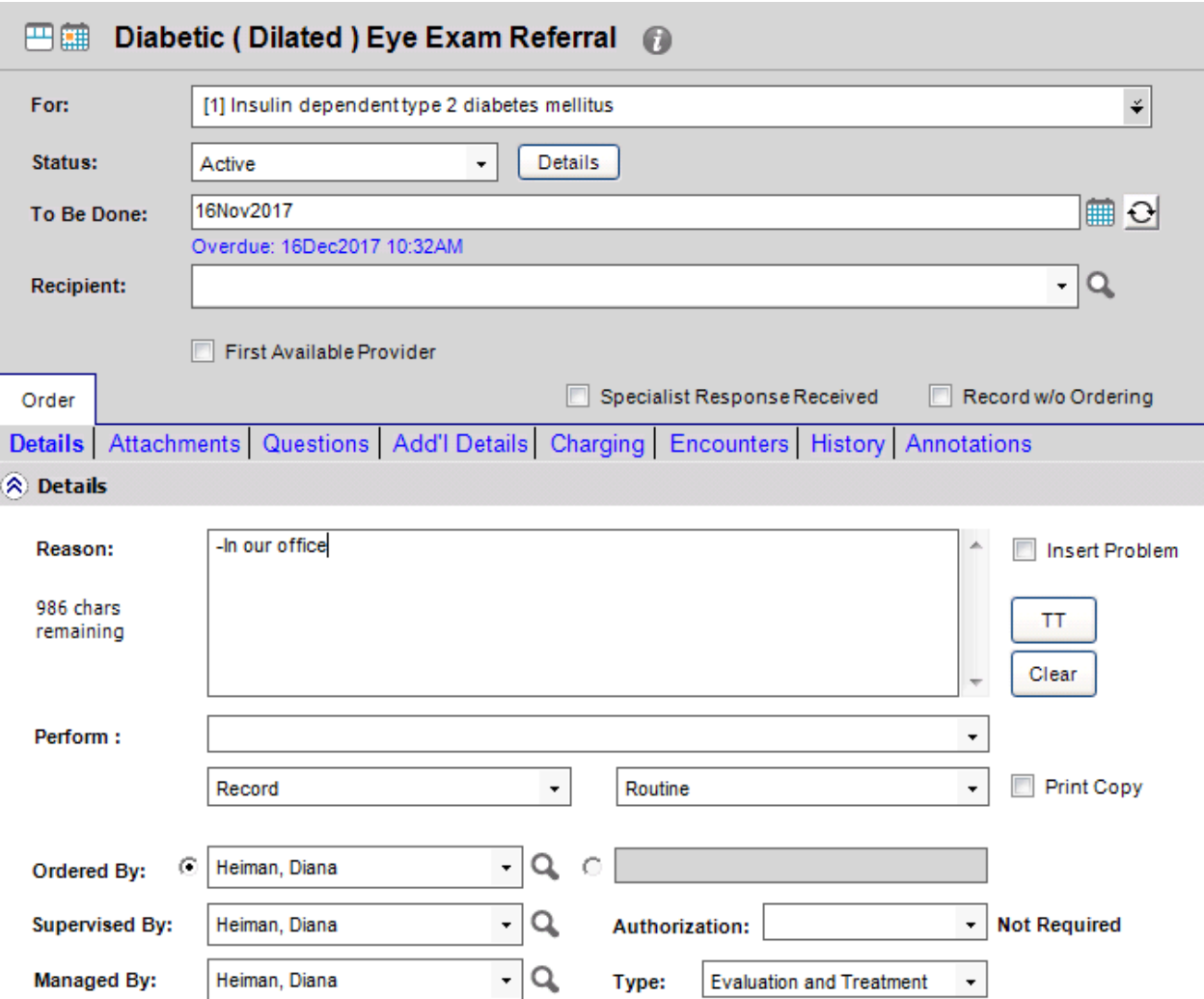

17. This order will show up on the **Referrals to Work** tab at this time but may need to be changed after a more definitive workflow is decided upon.